#### **Power Week**

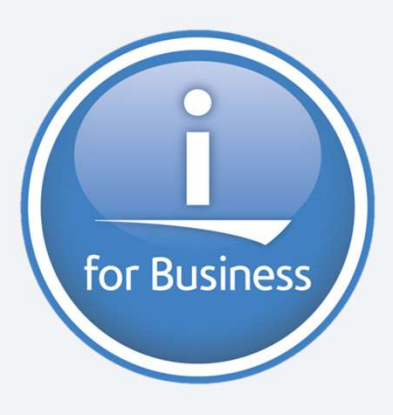

Université IBM i 2019 22 et 23 mai IBM Client Center Paris

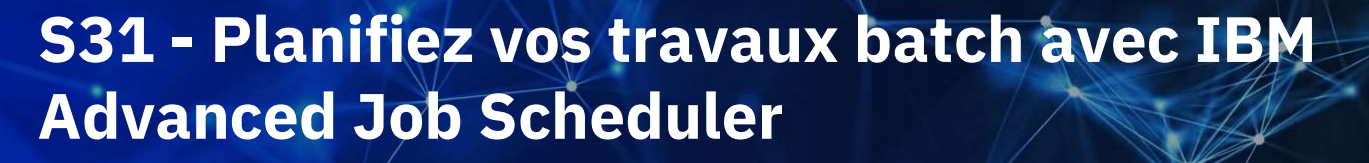

Bertrand Guibert IBM France bertrand\_guibert@fr.ibm.com

# Plan de la présentation **e la présentation<br>• Pourquoi utiliser IBM Advanced Job Scheduler for i ?<br>• Quelle interface choisir ?<br>• Comment installer le logiciel ?**

#### **Pour commencer**

- 
- 
- 
- Où trouver de l'information ?

# • Pour commencer<br>• Pourquoi utiliser IBM Advanced Job Scheduler for i<br>• Quelle interface choisir ?<br>• Comment installer le logiciel ?<br>• Où trouver de l'information ?<br>• Utiliser IBM Advanced Job Scheduler for i<br>• Planifier d

- 
- 
- Notifier le statut des travaux
- Suivre l'activité des travaux

#### Utiliser des fonctions avancées

- er des fonctions avancées<br>
vironnements de planification multiples<br>
stribution des fichiers spoules<br>
couvrement des erreurs<br>
pendances de ressources<br>
Université IBM i 22 et 23 mai 2019 • Environnements de planification multiples
- Distribution des fichiers spoules
- Recouvrement des erreurs
- Dépendances de ressources

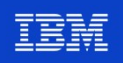

#### **Power Week**

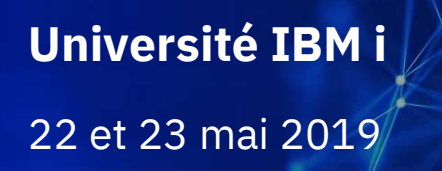

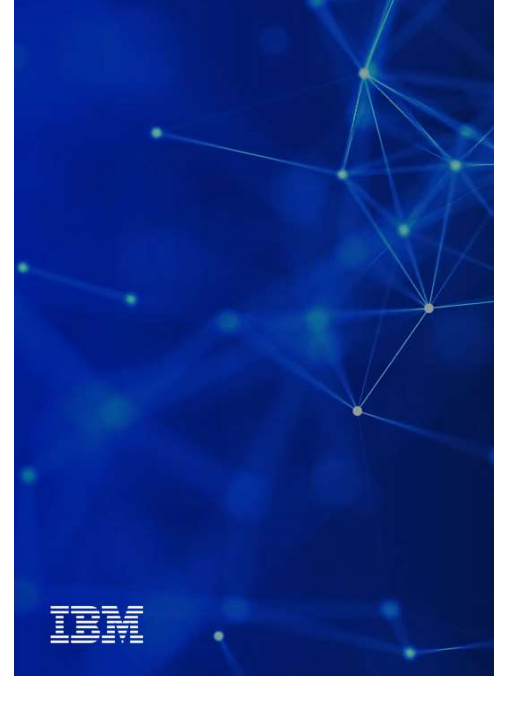

# 22 et 23 mai 2019 **Pour commencer**

Pourquoi utiliser IBM Advanced Job Scheduler for i ? Quelle interface choisir ? Comment installer le logiciel ? Où trouver de l'information ?

# **Pourquoi utiliser IBM Advanced Job Scheduler for i?**<br>• Logiciel de planification des travaux batch pour des

- Logiciel de planification des travaux batch pour des environnements IBM i uniquement
- conçu pour gérer les travaux de la partition IBM i sur laquelle il est installé
- fournit des fonctions de planification plus évoluées que celles du planning de travaux de l'IBM i
- simple d'utilisation, avec une interface 5250 familière
- Université IBM i 22 et 23 mai 2019<br>Université IBM i 22 et 23 mai 2019 efficace en environnement de haute disponibilité ETTICAT<br>
simple d'utilisation, avec une interface 5250 familière<br>
efficace en environnement de haute disponibilité<br>
(réplication logicielle ou IBM PowerHA SystemMirror for i)

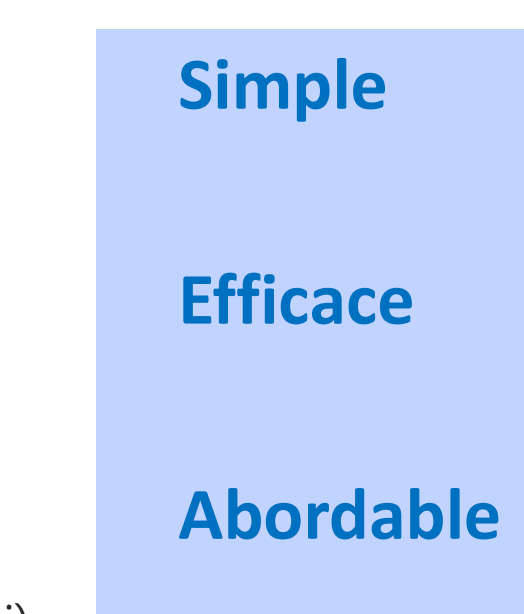

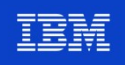

#### Des fonctions de planification complètes

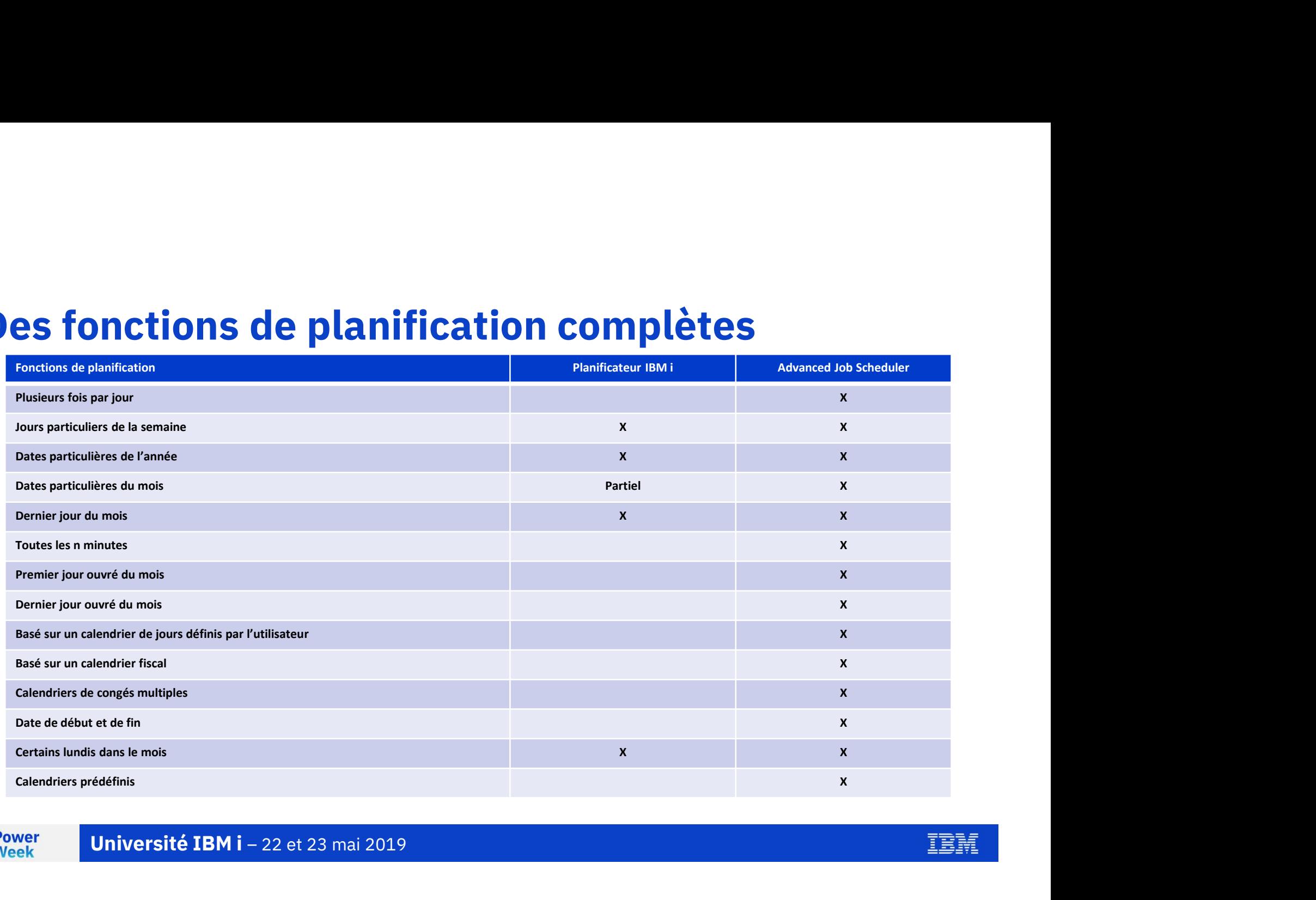

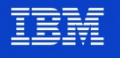

#### Des fonctions de planification complètes

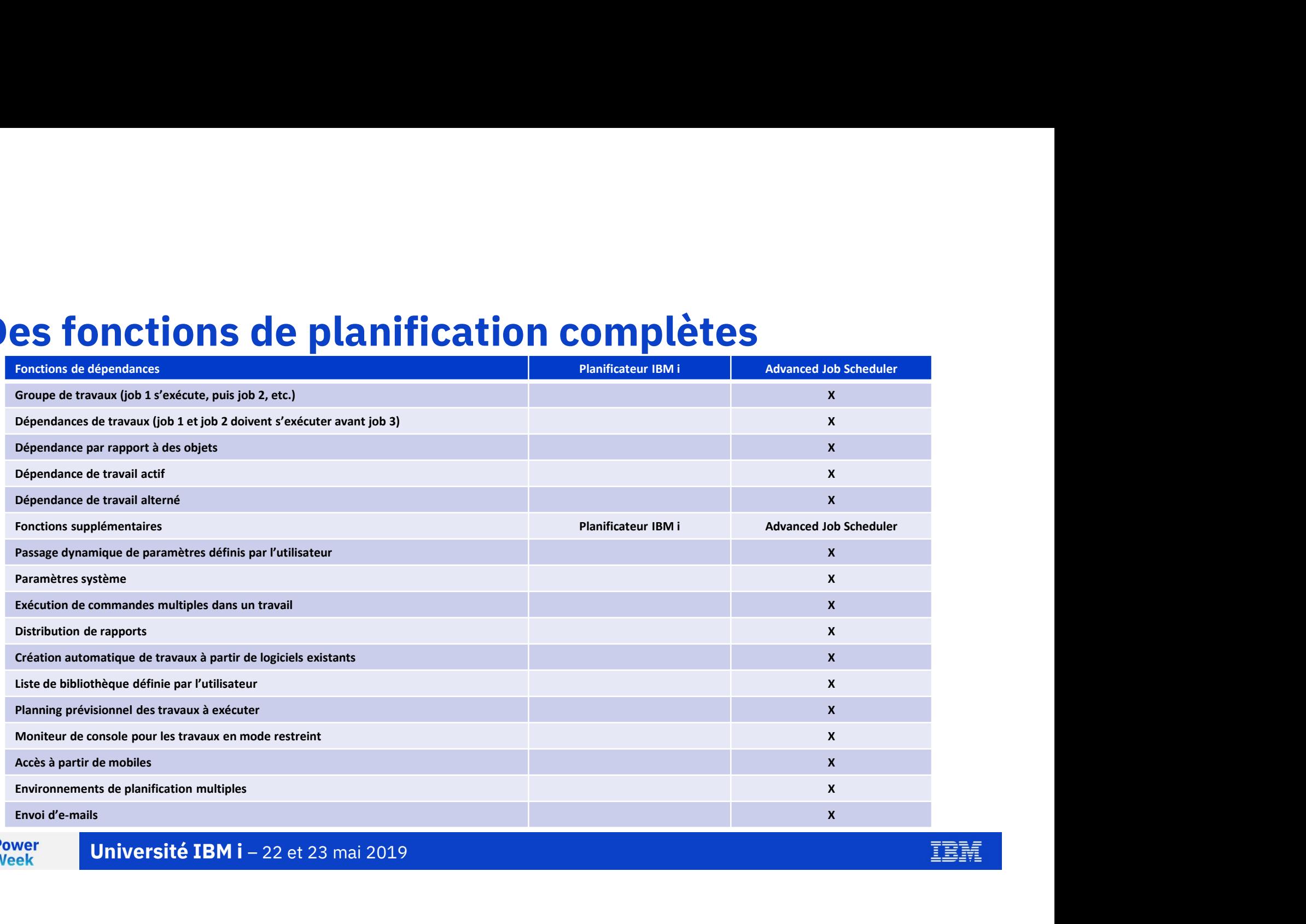

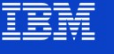

# **Pourquoi utiliser IBM Advanced Job Scheduler for i ?**<br>• Ce qu'il est possible de planifier

Ce qu'il est possible de planifier

#### **un travail**

- représente n'importe quelle fonction pouvant être soumise en tant que travail (job)
- une / plusieurs commandes IBM i
- peut inclure des listes de commandes avant et après traitement
- a un nom unique
- peut recevoir des paramètres
- supporté par des commandes : ajout, retrait, modification, soumission, suspension, gestion, …
- peut s'exécuter sur n'importe quel système IBM i dans le réseau, ayant le logiciel AJS installé

#### un groupe de travaux

- une série de travaux qui s'exécutent consécutivement, chacun ayant un numéro de séquence
- chaque travail doit se terminer normalement pour que la séquence de travaux se poursuive
- le premier travail du groupe est planifié
- e série de travaux qui s'exécutent consécutiveme<br>aque travail doit se terminer normalement pour q<br>oremier travail du groupe est planifié<br>: travaux subordonnés peuvent s'exécuter les jour<br>spendus<br>Université IBM i 22 et 23 les travaux subordonnés peuvent s'exécuter les jours sélectionnés de la semaine et peuvent être suspendus

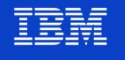

# Le logiciel IBM Advanced Job Scheduler for i Le logiciel IBM Advanced Job Scheduler for i<br>• Téléchargeable à partir du site IBM's My Entitled Systems Support<br>• http://www.ibm.com/eserver/ess

- - http://www.ibm.com/eserver/ess
- Période d'essai de 70 jours
- **Facturation par serveur, quel que soit le nombre de partitions IBM i**
- Maintenance logicielle intégrée à la SWMA IBM i

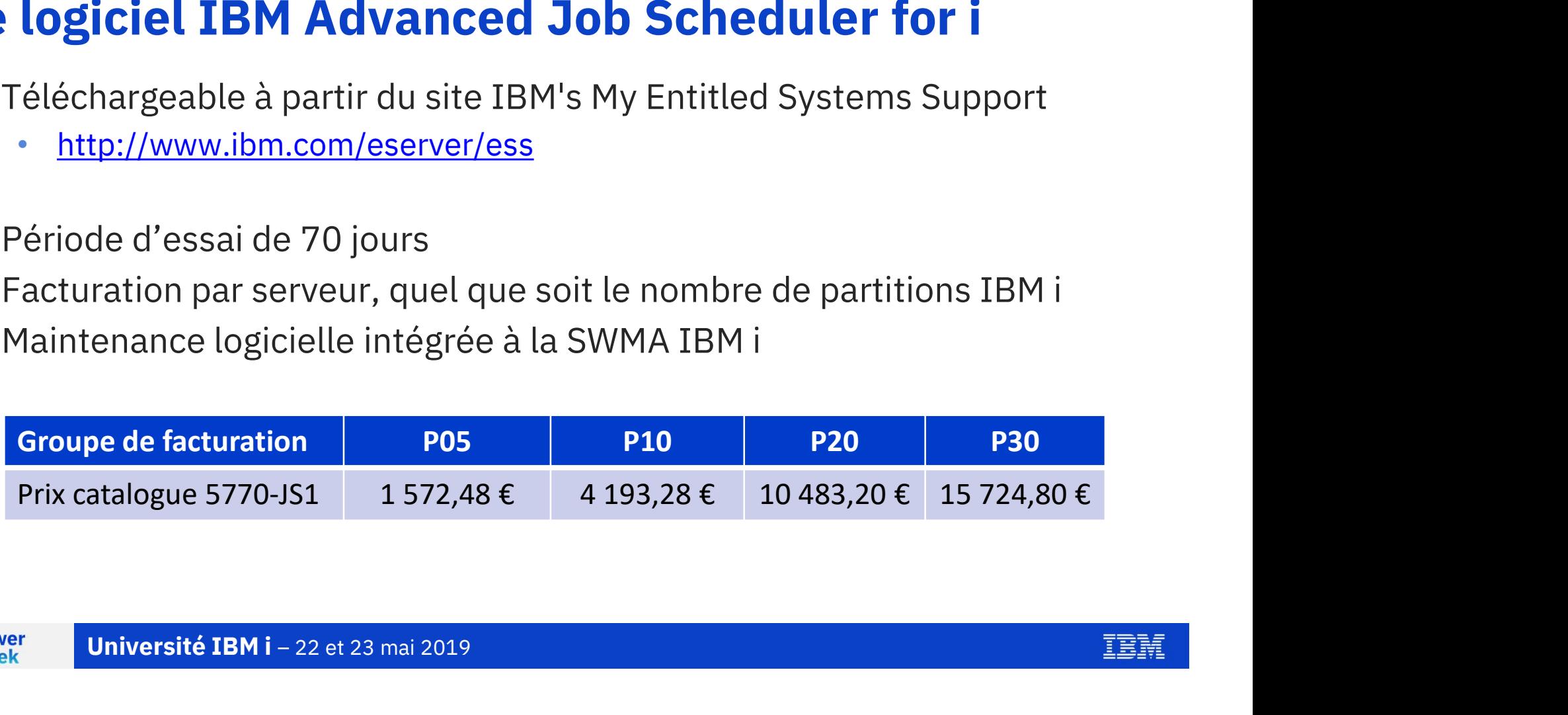

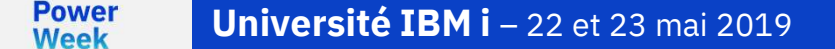

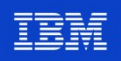

#### Quelle interface choisir ?

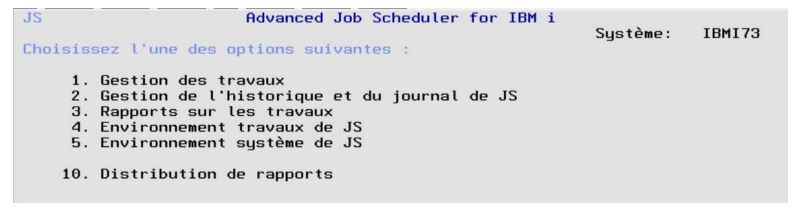

#### Navigateur Internet

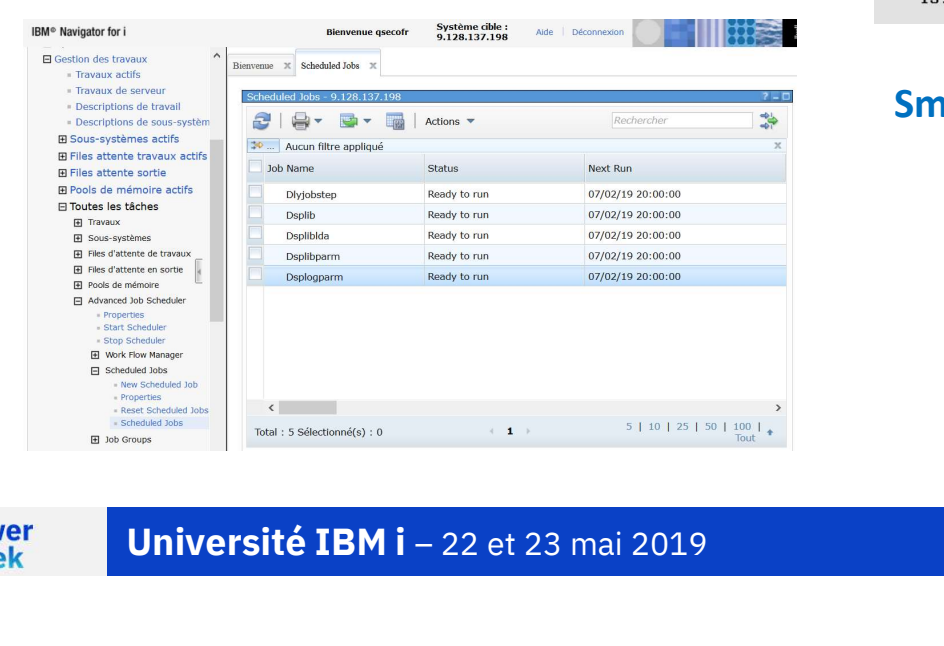

#### Menus **Commandes**

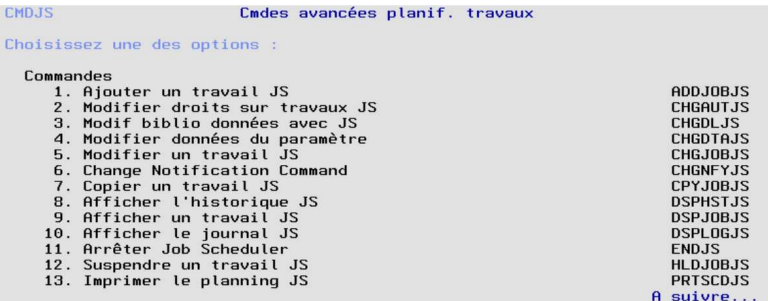

**Smartphone** 

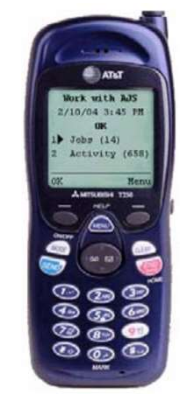

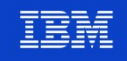

# Quelle interface choisir ?

- **Menus 5250 traditionnels** 
	- GO MENU(JS)
- **Langage de commandes IBM i** 
	- GO MENU(CMDJS)
- **Navigateur Internet** 
	- IBM Navigator for i
	- http://your.system:2001/

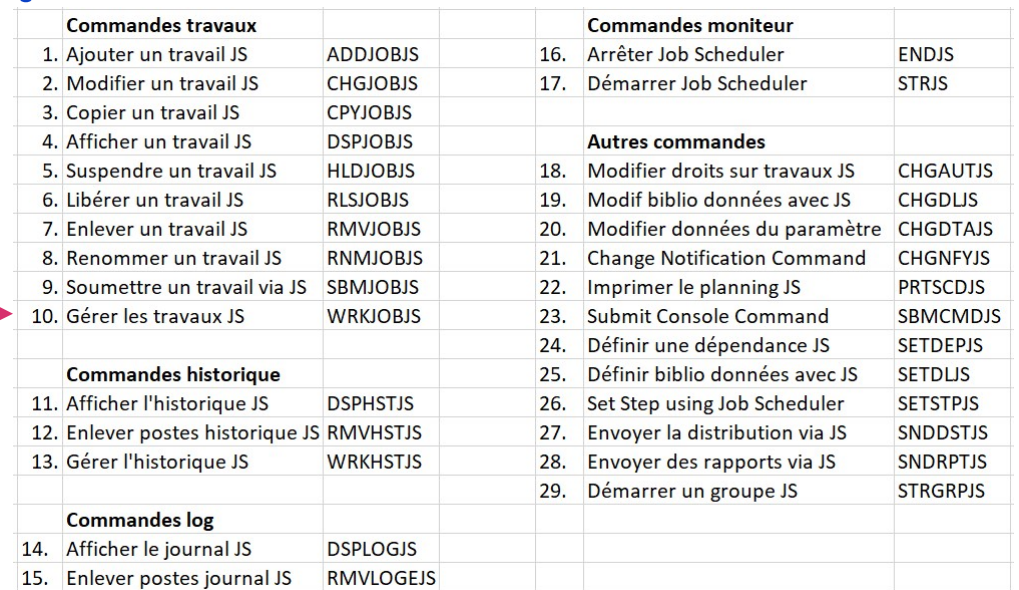

- :phone, tablette, navigateur Internet<br>IS for Wireless<br>tp://your.system:8210/servlet/AJSPerva<br><mark>Université IBM i</mark> 22 et 23 mai 2019 Smartphone, tablette, navigateur Internet
	- AJS for Wireless
	- http://your.system:8210/servlet/AJSPervasive

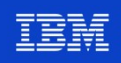

#### Comment installer le logiciel ?

- Code produit 5770-JS1, version V7R2M0 pour IBM i 7.2, 7.3 et 7.4
- **A partir du menu LICPGM** 
	- GO MENU(LICPGM)
	- Option 11 Installation de logiciels sous licence
	- Option 1=Installer
- A partir de l'écran de commandes
	- RSTLICPGM LICPGM(5770JS1) DEV(unité)
- **Code produit 5770-JS1, version V7R2M0 pour IBM i 7.2,**<br> **A partir du menu LICPGM**<br>
 GO MENU(LICPGM)<br>
 Option 11 Installation de logiciels sous licence<br>
 Option 1=Installer<br> **A partir de l'écran de commandes**<br>
 RSTLIC

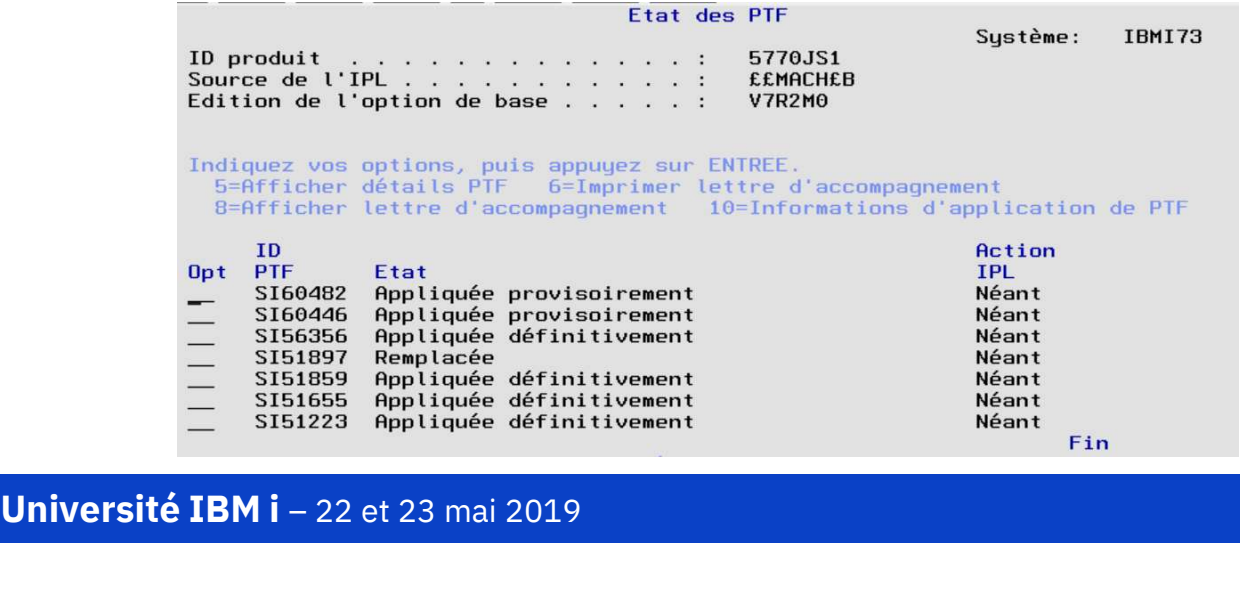

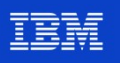

# Où trouver plus d'informations ?

- Site Web IBM
	- https://www-01.ibm.com/support/docview.wss?uid=isg3T1027570
- **EXAGE THE IBM Information Center**
- https://www.ibm.com/support/knowledgecenter/ssw\_ibm 73/rzasn/rzasnajsmanage.htm FREE STATT STATT STATT UP://www.ibm.com/support/knowledgecenter/ssw\_ibm<br>
i\_73/rzasn/rzasnajsmanage.htm<br>
Getting started guide February 2018<br>
• ftp://public.dhe.ibm.com/systems/support/i/ajs/AdvancedJ<br>
obScheduler GettingSt
- 
- obScheduler\_GettingStarted.pdf Frequently Asked Questions February 2018<br>
• ftp://public.dhe.ibm.com/systems/support/i/ajs/AdvancedJ<br>
• Frequently Asked Questions February 2018<br>
• ftp://public.dhe.ibm.com/systems/support/i/ajs/AdvancedJ<br>
• http://public.
- - **Frequently Asked Questions February 2018**<br>
	<u>ttp://public.dhe.ibm.com/systems/support/i/ajs/AdvancedJ</u><br>
	<u>obScheduler faq.pdf</u><br> **Université IBM i** 22 et 23 mai 2019 obScheduler\_faq.pdf

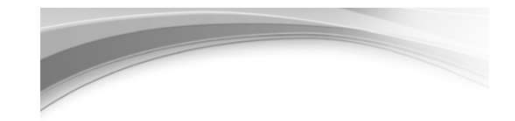

IBM i<br>Version 7.2

Systems management Advanced job scheduler

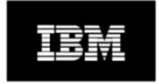

Getting started guide

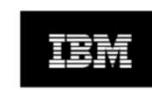

February 2018

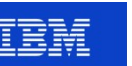

IEM

#### Université IBM i

# **Power<br>
Week<br>
22 et 23 mai 2019<br>
22 et 23 mai 2019<br>
22 et 23 mai 2019<br>
22 ct 23 mai 2019<br>
22 ct 23 mai 2019<br>
22 ct 23 mai 2019** Scheduler for i

Planifier des travaux récurrents Gérer les dépendances de travaux Notifier le statut des travaux Suivre l'activité des travaux

### Objectif démonstration

**Traitement de la paie** 

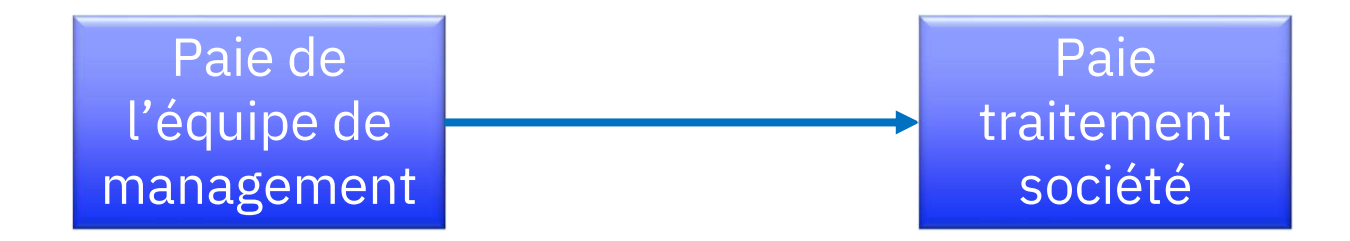

**Université IBM i** – 22 et 23 mai 2019<br> **Université IBM i** – 22 et 23 mai 2019 **Power**<br>Week

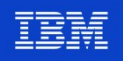

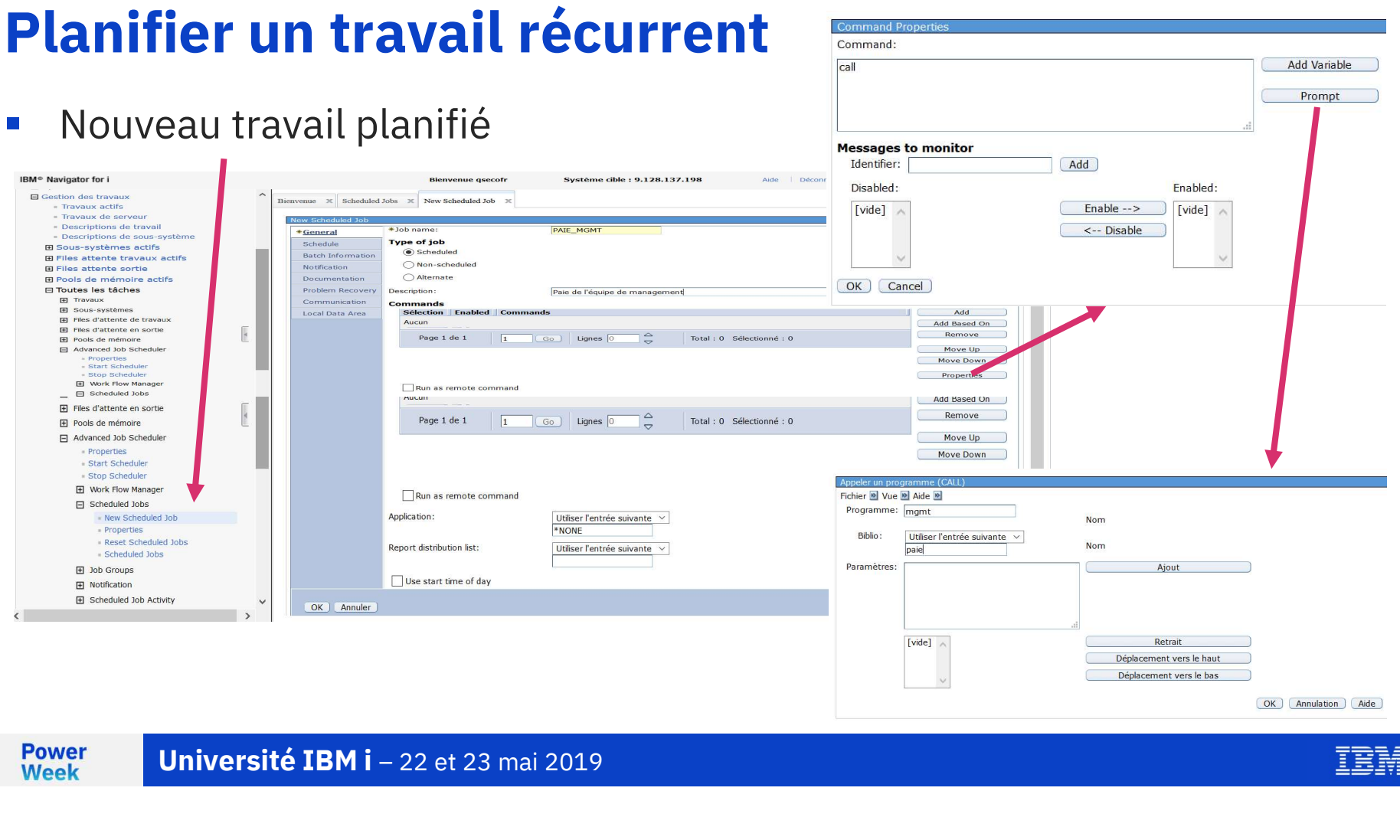

OK Annulation (Aide)

![](_page_14_Picture_4.jpeg)

### Planifier un travail récurrent

**Information générale** 

Ajout possible de plusieurs commandes pour le même travail

![](_page_15_Picture_31.jpeg)

![](_page_15_Picture_5.jpeg)

# Planifier un travail récurrent

#### **Planification Heure**

**Power** 

**Week** 

正幹

![](_page_16_Figure_3.jpeg)

# Planifier un travail récurrent

**Travaux planifiés** 

IBM® Navigator for i Système cible: 9.128.137.198 Aide | Déconnexion **Bienvenue asecofr TEM** 日 Gestion des travaux Bienvenue X Scheduled Jobs X Travaux actifs Travaux de serveur .<br>El - Descriptions de travail 2 8-8-8  $|$  Actions  $\sim$ Rechercher  $\Rightarrow$ Descriptions de sous-système El Sous-systèmes actifs → ... | Aucun filtre appliqué **E Files attente travaux actifs** Job Name Status Next Run Schedule 田 Files attente sortie El Pools de mémoire actifs Paie\_mgmt Ready to run 14/02/19 14:00:00 Weekly □ Toutes les tâches  $\boxplus$  Travaux El Sous-systèmes Files d'attente de travaux Files d'attente en sortie ŀ Pools de mémoire Advanced Job Scheduler **Properties** Start Scheduler<br>Stop Scheduler Files d'attente de travaux Files d'attente en sortie Pools de mémoire Expertise<br>
- Stop Scheduler<br>
- Stop Scheduler<br>
- B Work Flow Manager<br>
B Work Flow Manager<br>
- Reversites<br>
- Reversited Jobs<br>
- Properties<br>
- Scheduled Jobs<br>
- Scheduled Jobs<br>
- Scheduled Jobs<br>
- Scheduled Jobs<br>
- Scheduled  $\rightarrow$ 5 | 10 | 25 | 50 | 100 | Tout + v

**Power Week** 

New job successfully created. OK

New Scheduled Job

IEM

# Heure d'exécution

- À une heure spécifique
	- Sélectionner la ou les heures
	- Exemple
		- toujours à 14h00

![](_page_18_Picture_77.jpeg)

- **Périodiquement** 
	- Fréquence à l'heure ou la minute
	- Plage horaire d'exécution
	- Exemple
		- toutes les heures
		- de 8h00 à 11h00

![](_page_18_Picture_13.jpeg)

# Dates d'exécution

- À des dates spécifiques
	- Sélectionner la date
	- Exemple
		- les 12, 20 et 28 février 2019

![](_page_19_Picture_65.jpeg)

**Toutes les semaines** 

- Un ou des jours spécifiques
- Exemple
	- tous les jeudis

![](_page_19_Picture_66.jpeg)

Université IBM i – 22 et 23 mai 2019 **Power**<br>Week

![](_page_19_Picture_12.jpeg)

### Dates d'exécution (suite)

- **Tous les mois** 
	- Un jour spécifique
	- Exemple
		- le premier dimanche de chaque mois

![](_page_20_Picture_76.jpeg)

**Details** 

- $\blacksquare$  Tous les ans
	- Un ou des jours spécifiques
	- Exemple
- ON DU CONSTRUCTER DE CONSIDERER DE LA CONSIDENCIA DE LA CONSIDIATION DE LA CONSIDERENTIERE DE LA CONSIDERENTIER<br>
Université IBM i 22 et 23 mai 2019<br>
Université IBM i 22 et 23 mai 2019 – le 1er mars de chaque année

![](_page_20_Picture_77.jpeg)

Dates to run

![](_page_20_Picture_11.jpeg)

![](_page_20_Picture_12.jpeg)

![](_page_21_Figure_0.jpeg)

![](_page_21_Picture_25.jpeg)

![](_page_21_Picture_2.jpeg)

![](_page_21_Picture_3.jpeg)

![](_page_22_Figure_0.jpeg)

![](_page_22_Figure_1.jpeg)

![](_page_23_Picture_26.jpeg)

#### Planifier des travaux récurrents

![](_page_24_Figure_1.jpeg)

IBM

# Planifier sur événements

- **Groupes de travaux** 
	- Séquence de travaux avec une planification unique
- Dépendances de travaux
	- Graphe de travaux prédécesseurs et successeurs
- Spécifier si les travaux prédécesseurs doivent être terminés (\*ANY ou \*ALL) • Séquence de travaux avec une planification unique<br>
• Graphe de travaux prédécesseurs et successeurs<br>
• Spécifier si les travaux prédécesseurs doivent être terminés (\*ANY ou \*ALL)<br>
• Spécifier si un achèvement normal est
	- Spécifier si un achèvement normal est requis
	- Basé sur le dernier travail du groupe à s'être exécuté
- **Dépendances de ressources** 
	-
	-
	-
	-
	-
- hiers Db2 (\*FILE) existence, état de verrouillage, produit and de detravaux ne pouvant pas être actifs lors de l'exédence d'état actif<br>et de travaux ne pouvant pas être actifs lors de l'exédence<br>inversité IBM i 22 et 2 Spécifier si un achèvement normal est requis<br>
Basé sur le dernier travail du groupe à s'être exécuté<br> **Dépendances de ressources**<br>
• Objets IBM i – existence, état de verrouillage<br>
• Etat de la configuration (\*LINSTS, \*CTL
- -
- **Filter Travaux alternés** 
	- Travaux lancés suite à la fin anormale d'un travail planifié
- Action de l'opérateur

![](_page_25_Picture_21.jpeg)

![](_page_26_Picture_19.jpeg)

![](_page_26_Picture_3.jpeg)

![](_page_27_Picture_1.jpeg)

![](_page_27_Picture_3.jpeg)

![](_page_28_Figure_1.jpeg)

![](_page_29_Picture_34.jpeg)

![](_page_29_Picture_3.jpeg)

#### Les groupes de travaux

**Utiliser un groupe de travaux...** 

![](_page_30_Figure_2.jpeg)

IEM

#### Notifier le statut des travaux

Commande d'envoi de messages personnalisable

![](_page_31_Figure_2.jpeg)

![](_page_31_Picture_4.jpeg)

#### Notifier le statut des travaux

- **Possibilités de notification multiples** dans les propriétés de chaque travail
	- Message d'achèvement
	- Message de fin normale
	- Message de fin anormale
	- Message d'alerte si le travail ne démarre pas au delà d'une limite de temps
	- Message d'erreur

![](_page_32_Picture_62.jpeg)

![](_page_32_Picture_10.jpeg)

### Suivre l'activité des travaux

Activité d'un travail et historique AJS

and the company

 $\mathbb{L}$ 

![](_page_33_Picture_25.jpeg)

![](_page_33_Picture_4.jpeg)

#### **Power Week**

Université IBM i

![](_page_34_Figure_2.jpeg)

# 22 et 23 mai 2019<br>
Utiliser des fonctions avancées Utiliser des fonctions avancées<br>Environnements de planification multiples

Utiliser des fonctions avancées<br>Environnements de planification multiples<br>Distribution des fichiers spoules<br>Recouvrement des erreurs Distribution des fichiers spoules Recouvrement des erreurs Dépendances de ressources

#### Environnements de planification multiples

 Une bibliothèque de données par environnement de planification avec son propre moniteur associé (actif/inactif)

![](_page_35_Picture_2.jpeg)

![](_page_35_Picture_3.jpeg)

![](_page_35_Picture_4.jpeg)

#### Environnements de planification multiples

Utilisateurs autorisés à un environnement de planification

![](_page_36_Picture_2.jpeg)

![](_page_36_Picture_4.jpeg)

#### Distribution de fichiers spoules

![](_page_37_Figure_1.jpeg)

![](_page_37_Picture_3.jpeg)

#### Distribution de fichiers spoules

![](_page_38_Figure_1.jpeg)

![](_page_38_Picture_3.jpeg)

#### Recouvrement des erreurs

- **Temps maximum d'exécution** pour les travaux anormalement longs ou qui bouclent
- Lancement d'un travail alterné si le travail se termine en erreur
- **Réponse automatique aux** messages d'interrogation

![](_page_39_Picture_42.jpeg)

![](_page_39_Picture_5.jpeg)

![](_page_39_Picture_6.jpeg)

#### Dépendance de ressources

- **Le lancement d'un travail dépend** de l'état ou de l'existence d'une ou plusieurs ressources
- **Exemple** 
	- Existence d'un fichier particulier contenant des enregistrements

![](_page_40_Picture_44.jpeg)

|<br>|<br>| **Université IBM i** – 22 et 23 mai 2019<br>| **Power**<br>Week

![](_page_40_Picture_6.jpeg)

# En résumé

- IBM Advanced Job Scheduler for i est un logiciel simple et efficace, doté de fonctions évoluées pour planifier, gérer et superviser les travaux batch sur IBM i :
	- Multiples critères de planification
	- Gestion de calendriers de lancement, de congés et fiscaux
	- Gestion des dépendances de travaux
	- Gestion des dépendances de ressources
	- Gestion des dépendances de travaux actifs
	- Notification du statut des travaux
	- Suivi de l'activité des travaux
	- Environnements de planification multiples
	- Distribution des fichiers spoules
	- Recouvrement des erreurs
	- Distribution des fichiers spoules<br>Recouvrement des erreurs<br>Et bien d'autres fonctions encore : Gesti<br>passage de paramètres avec calcul de d<br>par application, gestion de workflow, et<br>Université IBM i 22 et 23 mai 2019 • Et bien d'autres fonctions encore : Gestion des listes de bibliothèques, passage de paramètres avec calcul de dates, regroupement des travaux par application, gestion de workflow, etc…

![](_page_41_Picture_14.jpeg)

![](_page_42_Picture_0.jpeg)